# **WINLOG 2000 - S / P/ V**

# **Vyhodnocovací software pro loggery EBI-1 a EBI-2**

# *Pokyny pro základní operace*

## *1. Programování loggeru*

Naprogramování loggeru je nutné pro nastavení režimu měření. Všechny vnitřní nastavení loggeru jsou upravovány s použití dialogových oken. Vhodné naprogramování loggeru je nezbytné pro správnou funkci loggeru.

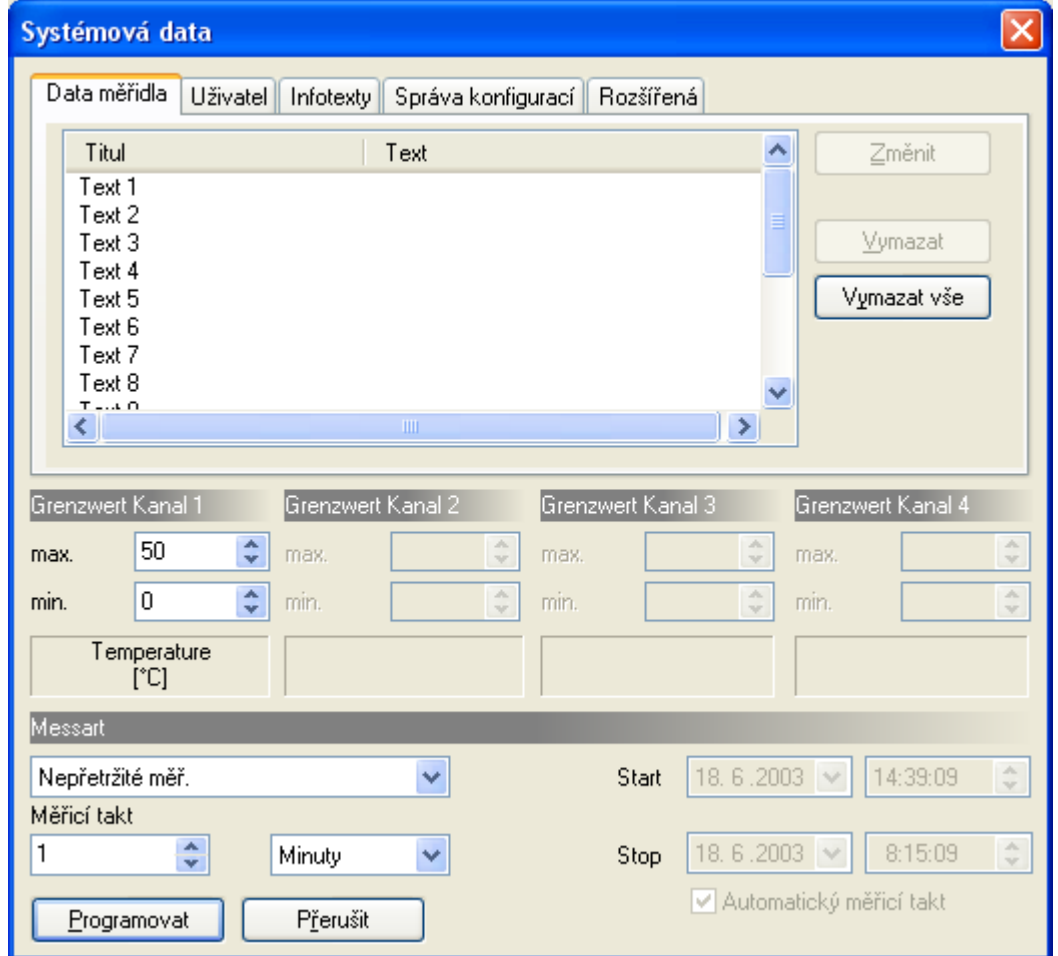

# **1.1. Režimy měření**

Než začne logger zaznamenávat data, musí se nastavit jak a kdy měřit. Je možno zvolit tři rozdílné režimy měření :

- Nepřetržité měření v tomto režimu začne logger zaznamenávat data jakmile je programování ukončeno. Když je paměť zaplněna, nejstarší data se přepisují a měření pokračuje.
- Start a interval v tomto režimu začne logger zaznamenávat data v nastaveném čase a zaznamenává data v každém zvoleném intervalu. Když je paměť zaplněna, měření se zastaví.
- Start a konec- v tomto režimu začne logger zaznamenávat data v nastaveném čase a zaznamenává data v každém intervalu do času ukončení měření. Když je paměť zaplněna, měření se zastaví.

Interval měření neboli vzorkovací čas je čas mezi jednotlivými měřeními. Lze jej nastavit v intervalu od 1 do 86 400 s (1 den), od 1 do 440 min a od 1 do 168 hod (1 týden)

## **1.2. Limity měření**

Logger kontroluje zdali měřené hodnoty (teplota, tlak ..) jsou ve zvolených limitách. Je možno nastavit jiné limity pro každý kanál loggeru. Jestliže se měřená hodnota nachází mimo stanovené limitní hodnoty, logger informuje o této skutečnosti hlášením. Limitní hodnoty je možno vypnout (nikoli nastavení limit na nulu). Jestliže není potřeba sledovat limitní hodnoty, nastavte limity měření v předpokládaném rozmezí dosažených hodnot. Zadávejte pouze celá čísla.

#### **1.3. Označení - titul**

Označení se používá pro uložení uživatelem specifikovaného textu do loggeru. Označení může obsahovat informace určujících měřící podmínky, umístění a pod. je možno uložit až 15 označení. Změna nebo doplnění označení se provádí kliknutím na tlačítko "**Změnit**". Otevře se dialogové okno a je možno nové označení zadat a potvrdit kliknutím na tlačítko "**OK**"

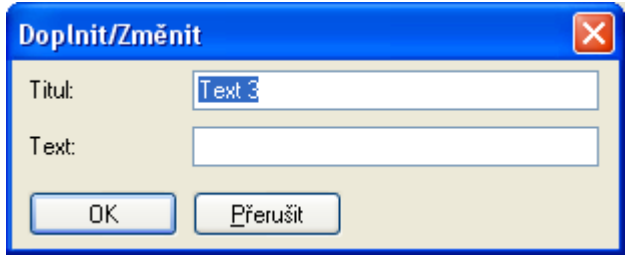

### **1.4. Programování**

Pro uložení nastavení loggeru je nutno kliknou na tlačítko "**Programovat**".

Uživatel – je možno přepisovat data uživatele pro každý logger. Normálně jsou nastavené data uloženy pouze jednou, ale správce je oprávněn tyto informace měnit.

Změna se provádí tlačítkem "**Změnit**". Následné dialogové okno je možnou správcem pro uživatele zablokovat heslem. Vstup správce je určen jménem (obvykle "admin") a heslem. Jestliže je přihlášení správné, je možno měnit informace o uživateli. Pokud jsou informace o uživatele zadány již při instalaci software Winlog 2000 jsou tyto informace identické a je možno je měnit kliknutím na tlačítko "Firemní data". Budete dotázáni na přihlášení jako správce pro přístup k těmto funkcím.

### **1.5. Data loggeru / čas**

Při programování loggeru je reálný čas loggeru automaticky synchronizován s časem v PC. Ujistěte se, že čas v PC je nastaven pře programováním loggeru.

# **1.6. Infotexty**

V této poznámce je možno definovat infotext a uložit jej do loggeru. Může být použit pro popis měření nebo podobné informace. Je možno též zadat vnitřní jméno loggeru např. sériové číslo firmy.

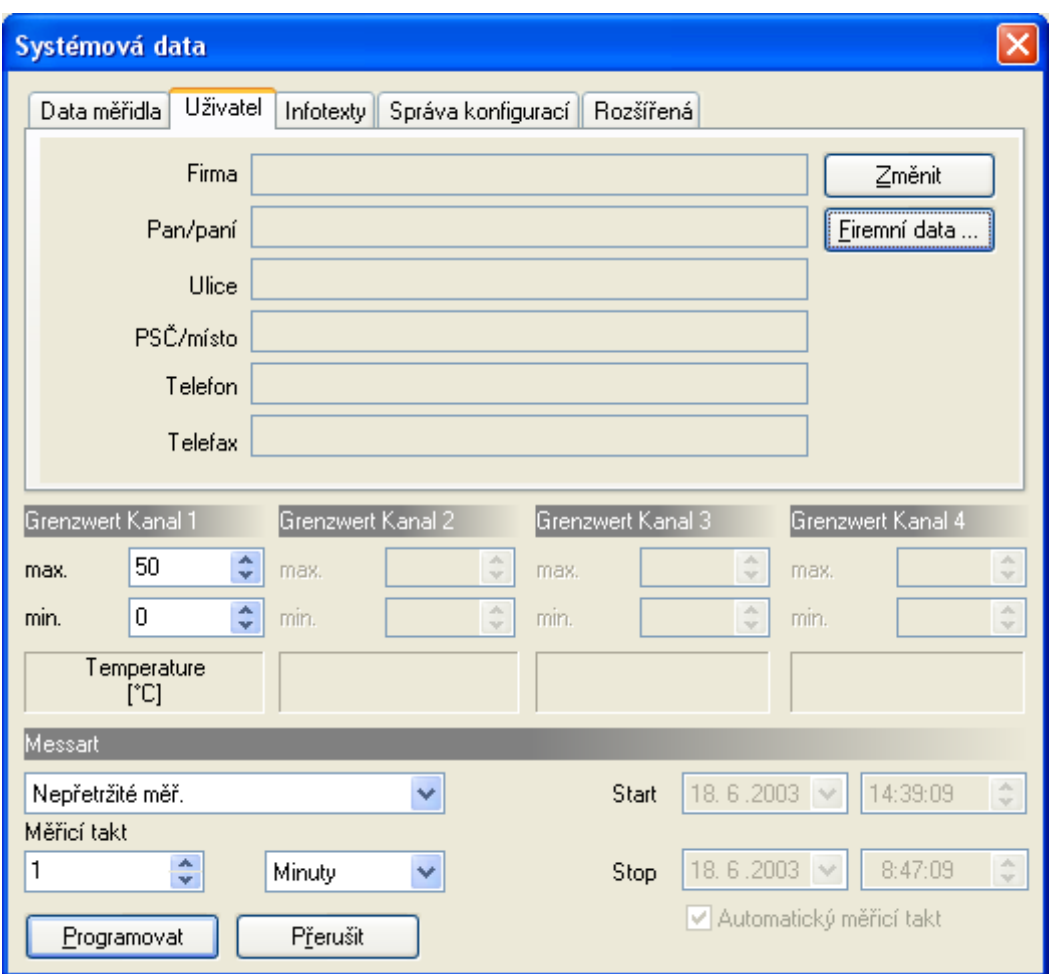

# **1.7. Správa konfigurací**

Software EBI Winlog 2000 může ukládat všechna nastavení provádění v programovacím dialogovém okně. To je užitečné pokud je požadována stejné nastavení pro několik loggerů. To je možné jedním kliknutím na zvolenou konfiguraci a potvrzením kliknutím na tlačítko "Programovat".

Uložení konfigurace je možno zadat název (Konfiguraci uložit jako) a potvrdit tlačítkem "**Uložit**". Je možno znovu načítat a ukládat již uložené konfigurace jejich výběrem a kliknutím na tlačítko "Zavést konfiguraci".

> Dovoz, servis a technické poradenství: **LOGITRON s.r.o.**  Volutová 2520, 158 00 Praha 5 tel.: 251 619 284, fax: 251 612 831 e-mail : sales@logitron.cz www.logitron.cz